## **CMGConnect ARCHDIOCESE OF GALVESTON-HOUSTON**

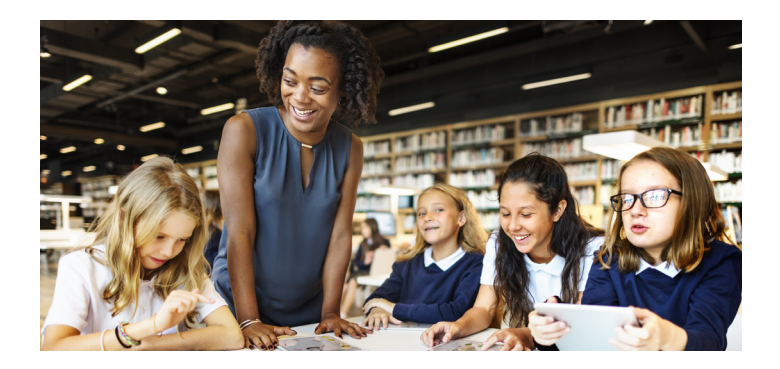

## *SAFE ENVIRONMENT TRAINING*

## Getting Started:

1. Go to https://galvestonhouston.cmgconnect.org/.

**New to training?** Create an account by completing all the boxes under "Register for a New Account." This includes address, primary parish, and how you participate at your parish or school. You will need to select *Private Catholic School Employee/Volunteer, Catholic Charities, Outside Contractor/Private Tutor, or The Society of St Vincent de Paul* to be assigned the correct training curriculum.

**Please do not create a new account if you completed VIRTUS after 2012 - you have an account in CMG Connect.** 

**Previous VIRTUS training?** Click the green "Sign In Here" button in the upper right corner of the page and use your VIRTUS username and password 1234. Once signed in you can update your password and any additional information.

- 2. Your dashboard will show you the required and optional training curriculums that have been customized for your particular category within the Archdiocese.
- 3. Click **Start Curriculum** under *Safe Environment Training Galveston-Houston* to begin.

For more information, please use your FAQ or Support tab at the top of the screen.

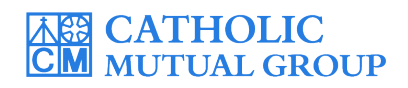

Last Updated: 12/20/18

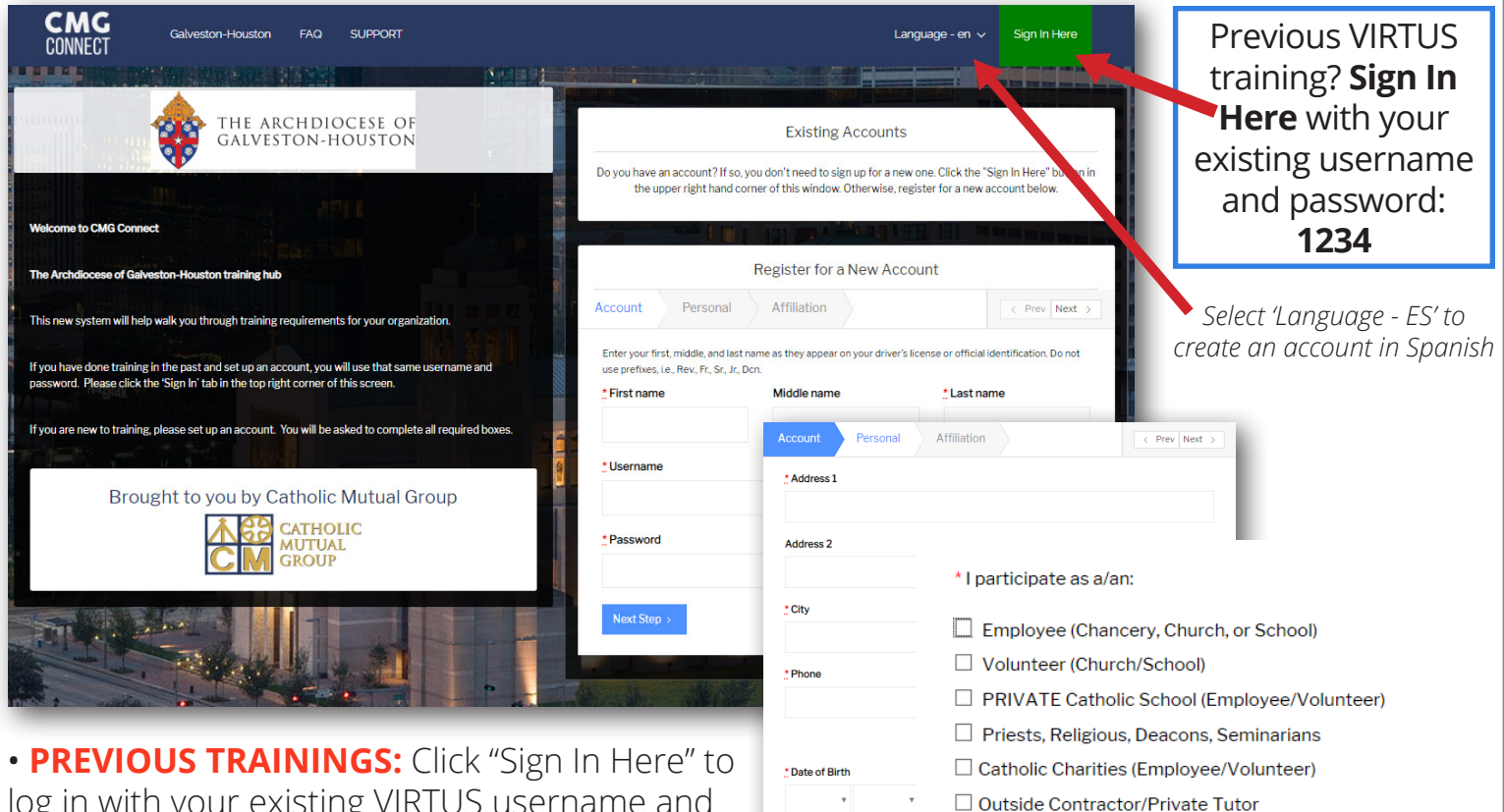

log in with your existing VIRTUS username and password: **1234**.

• **NEW to TRAINING:** progress through ALL three account creation screens before your registration is complete.

## *SELECT YOUR CATEGORY*

• On your main dashboard, you will click **Start Curriculum** to open up the training.

• Complete each training page—as you work through, they will show as  $\overline{D}$  Done in each box.

• When finished, click **Dashboard**. The finished curriculum will show as *Complete,* but you will not be able to access your certificate until your account is approved by the Archdiocese.

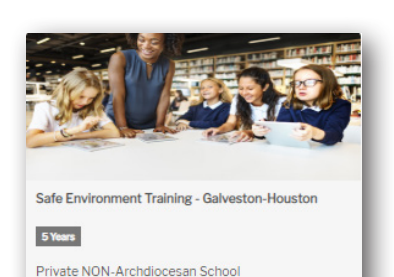

 $\triangleright$  Start Curriculum

< Previous

Employee/Volunteer ONLY

• After you are certified, you can log in to your account to access your completion certificate. Click the gray **Download Certificate**

button under the Safe Environment curriculum. *If you have a valid email address on your account, you will receive a system message when approved.* 

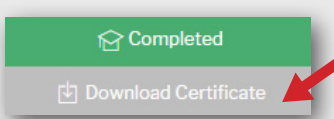

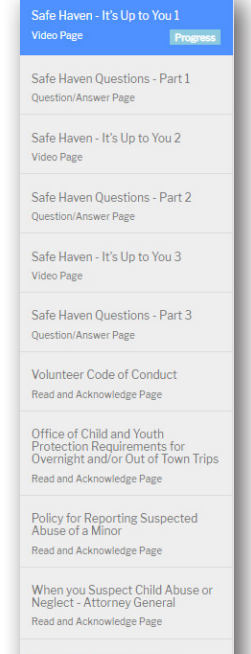

□ The Society of St Vincent de Paul (Employee/Volunteer)

**Register My account** 

Contacts for Archdiocesan<br>Assistance Read and Acknowledge Page

**https://GalvestonHouston.CMGconnect.org/**